## **Webots PRO Free Download [Mac/Win]**

[Download](http://bestsmartfind.com/V2Vib3RzIFBSTwV2V/.cinderblocks/ZG93bmxvYWR8YWQ1ZFdKNWZId3hOamN3T0RNME16QTVmSHd5TlRrd2ZId29UU2tnVjI5eVpIQnlaWE56SUZ0WVRVeFNVRU1nVmpJZ1VFUkdYUQ/cheshtabala/presentable.hots)

**Webots PRO Crack Free [Mac/Win]**

Webots PRO Crack For Windows is a powerful application used to simulate environments. It allows you to design realistic scenarios, insert robots into them, and simulate their response to various stimuli. In the Webots framework, environments are defined by constructing an XML representation of the environment, which is then interpreted and reconstructed using the Webots Pro engine. Webots PRO simulation is performed with dynamic and fully

interactive environments. All data generated by the simulation is saved to a file in the XML format and can be used to analyze the simulation or used for postprocessing. Webots PRO simulation involves a simulation engine, robots, and controller programs. The simulation engine is responsible for simulating interactions in the environment. The use of robots and controllers is optional. Controller program transfers control to a robot. New objects in the environment are simulated and appear to interact with the prototype or robot in the environment. A robot is a program that can move in the environment, detect collisions, and react to external stimuli. Webots PRO program that simulates robots and controller programs as objects in the simulation. The environment is a representation of the real environment. A prototype interacts with the environment and behaves as a robot in the real world.

Selecting objects in the environment are simulated. In response to stimuli, the simulation engine simulates interactions, such as collisions or impacts, of the object. Webots PRO Documentation Webots PRO is a powerful application used to simulate environments. It allows you to design realistic scenarios, insert robots into them, and simulate their response to various stimuli. In the Webots framework, environments are defined by constructing an XML representation of the environment, which is then interpreted and reconstructed using the Webots Pro engine. Webots PRO simulation is performed with dynamic and fully interactive environments. All data generated by the simulation is saved to a file in the XML format and can be used to analyze the simulation or used for postprocessing. Webots PRO simulation involves a simulation engine, robots, and

controller programs. The simulation engine is responsible for simulating interactions in the environment. The use of robots and controllers is optional. Controller program transfers control to a robot. New objects in the environment are simulated and appear to interact with the prototype or robot in the environment. A robot is a program that can move in the environment, detect collisions, and react to external stimuli. Webots PRO program that simulates robots and controller programs as objects in the simulation. The environment is a representation of the real environment

**Webots PRO Torrent Download [Win/Mac]**

KEYMACRO is a simple, powerful macro recorder and editor. It records keystrokes in sequential order. Then you can create a macro to replay them at a chosen time. Or, you can even create a macro to replay the previous keystrokes if your machine is crashed or damaged. KEYMACRO enables you to edit macros for use on Linux or Windows. You can customize every keystroke that your macro plays with two text fields: Keystroke Command where you can insert a text command like a path, filename, email, or url. Keystroke Text where you can insert a special text string to be inserted at every keyboard press. KEYMACRO comes with predefined commands to help you start off fast. Pathfinder Example Macro: In this example we will see how to create a very simple macro to open a Finder window, type some text and then quit. As you can see it is a rather simple but effective script. Create a new macro recording type: Macros only work when the host application is open (in the case of a recording application).

KEYMACRO supports UNIX and Mac environments. You will find it on the Web as well as in the.deb package of the DVD version. KEYMACRO will remain a freeware app. The KeyMacro wiki: @Joe "Some users still want to use a text editor." They could have been pointing out that there is more than one way to skin a cat. It seems that some people want to justify the use of KeyMacro by arguing that it is 'just a text editor'. I have no idea why they would be trying to do this. I'm sure that there are more text editors that do what KeyMacro does, and that what it does can be done in other text editors. The last three posts on this topic have been interesting. I do not know what to make of them. It seems that there are people out there who like to pick apart other people's work and arguments, instead of talking about what the person is saying, and why they believe that it is relevant to the discussion. That

aside, we are still discussing this topic, and that is fine. I was just giving my two cents' worth. If you have something to add to the discussion, that is great. I think that we will all learn something. I don't understand 2edc1e01e8

Prototype Simulation & Motion Analysis Create realistic simulation scenarios and capture the interaction of simulated robots with the environment in real time Motion capturing Record the interactions between a simulated robot and the surrounding environment Motion analysis Analyze the movements and the behavior of simulated robots Robot Arm control Control the simulated robot's arm Robot leg control Control the simulated robot's leg Robot head control Control the simulated robot's head Robot head movement Control the simulated robot's head movement Robot arm stance Control the simulated robot's arm stance Robot leg stance Control the simulated robot's leg stance All that and more are available on the Webots website. If you want to explore more about the products, visit this link. 4.0 – MOTION

SIMULATION Motion simulation is a very popular topic among academics, professionals, technicians, students and many other users. This is because it is the only way to gain knowledge and understanding regarding the structure, assembly and function of a complex system. Recently, thanks to the improvement of the internet and the popularization of the internet, motion simulation has become even more useful. It has found its way to homes, schools, companies and even dormitories and it has found its way to the world of science. Motion simulation is easy to use. There are many platforms that you can use to make simulations, such as VUE-PRO, the pros, and many others. But, in the end, what is important is the user's experience, and this is what we will focus on. Users are not prepared to use a simulation platform that is not user-friendly, and, in the end, this is

what we think should be focused on when we talk about using motion simulation. Users are also more than prepared to use a motion simulation platform that has many functions and features, meaning that we can save time and use more efficiently when we are working with motion simulation. We will discuss these points and more when we talk about motion simulation platforms. Virtual prototyping is a very useful tool to help users develop and test a product. This is especially true when you are working with complex structures and systems that have many different parts and parts that interact with each other. Most products that are designed are made of different parts and components, and each part is designed and has its own structure and function.

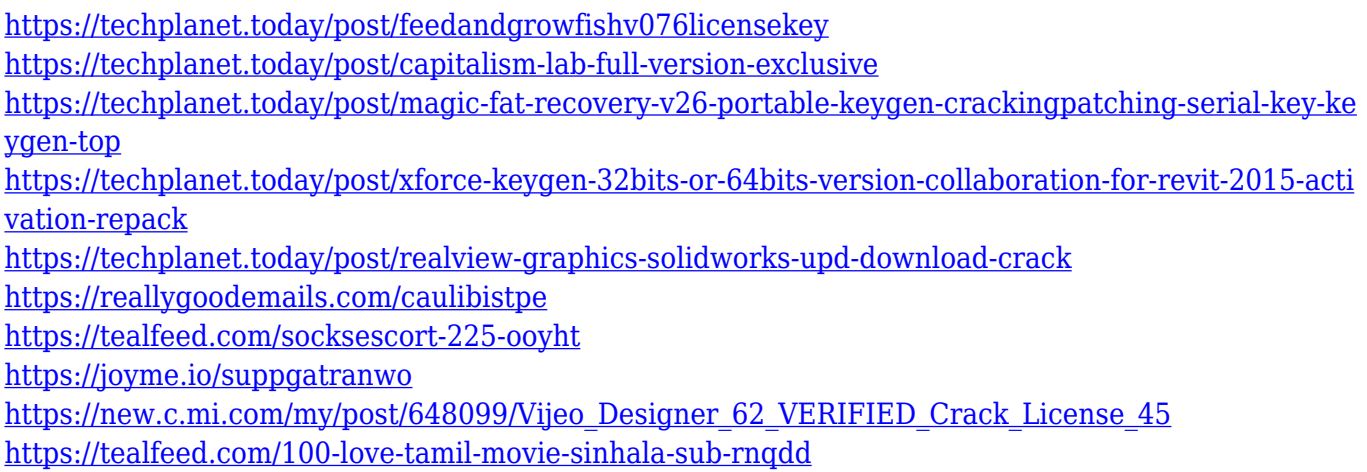

**What's New In Webots PRO?**

This is a high-level review of the Mechanical Autonomous Robot simulation environment provided by Webots. It is quite extensive and can be used to design and simulate real robots. You can read more about the simulator on the official Webots website. Webots is a robot building platform made for engineers and students. Let's get started: To create an environment: 1. Create a new project. 2. Select 'Create a new simulation environment'. 3. Select 'Mechanical

Autonomous Robot'. 4. Choose 'Traditional' for the simulator type. 5. Choose '3D physical simulation environment with physics'. 6. Choose 'Static scene with a fixed robot'. 7. Click 'Next'. 8. Select the 'Environment type' dropdown. 9. Choose '2D physical simulation environment with physics'. 10. Add a new box. 11. Enter a name for the box (e.g. 'Room 1') and click on 'Add'. 12. Place the box on the simulated ground. 13. Add a floor. 14. Place the floor on the ground. 15. Add a wall. 16. Place the wall on the floor. 17. Place another wall. 18. Place a robot. 19. For the robot, select a robot type, then add a robot to the simulation environment. 20. Click on 'Next' to select a background color for the environment. 21. Click on the color picker to select a color for the box, the ground, the floor, the walls, and the robot. 22. Click on 'Next'. 23. Click on 'Start simulation' to launch the simulation.

You can control the robot or change the simulation parameters to analyze the robot's performance. A simulation environment can be really vast and you can add robots to the simulation at will, or you can define a fixed environment and add robots to it. The default environment is very spacious and contains many objects. You can also add furniture, boxes, chairs, tables, and other objects to the simulation environment. You can even insert props or scenario objects such as hats, sunglasses, or glasses. Motion capturing You can add any robot or object to the simulation. When you move a robot, it can react and move. When you control a robot's behavior, it's easier to analyze the simulation environment, identify the problems it causes, and fix them. After each action, you can analyze the simulation to see the effect of the robot. You can capture every action performed by the robot in the simulation

environment and use it for your own purpose, for example to demonstrate your prototype in

2.5 GHz Quad-Core Intel Core i5-4200 or AMD equivalent 8 GB RAM OS: Windows 10 (64-bit) Processor graphics: NVIDIA GTX 960 or AMD equivalent HDD: 8 GB available space Additional Notes: 1. TUTORIAL. Tutorial video here 2. To play online go to Tutorial.jar 3. For offline play go to Sock-A-Rama 4. For support please post your issue to:

## Related links:

<http://uatoday.news/?p=36405> <http://www.jrwarriorssc.com/wp-content/uploads/2022/12/rexaceci.pdf> [https://www.siriusarchitects.com/advert/mp3-output-plug-in-crack-free-license-key-free-for-windows](https://www.siriusarchitects.com/advert/mp3-output-plug-in-crack-free-license-key-free-for-windows-final-2022/)[final-2022/](https://www.siriusarchitects.com/advert/mp3-output-plug-in-crack-free-license-key-free-for-windows-final-2022/) <https://ryansellsflorida.com/wp-content/uploads/2022/12/elenrai.pdf> <https://ekokai.com/wp-content/uploads/2022/12/LXiMediaCenter.pdf> <http://fairdalerealty.com/?p=40613> <https://teenmemorywall.com/wp-content/uploads/2022/12/Olympic-Organizer-Deluxe.pdf> <http://adomemorial.com/wp-content/uploads/charey.pdf> <http://www.sansagenceimmo.fr/wp-content/uploads/2022/12/zenmine.pdf> <https://bisesriyadh.com/2022/12/12/lucky-days-crack-latest/>